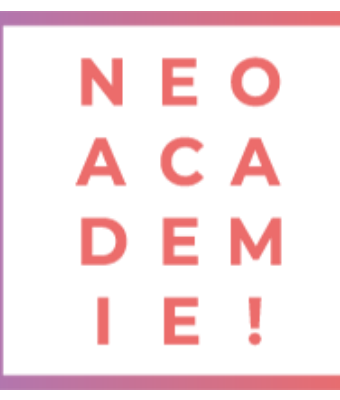

# **PACK ADOBE**

## **Photoshop, Illustrator et InDesign**

Objectif :

- Mettre en page des documents simples.
- Mettre en page des documents élaborés.

**DURÉE : 53 heures d'E-learning PRÉREQUIS : Savoir utiliser un ordinateur MODALITÉS PÉDAGOGIQUES : Action de formation et mise en situation sous forme d'exercice, évaluation des acquis en fin de formation. METHODES PEDAGOGIQUES STAGIAIRES ET MOYENS TECHNIQUES : Formation au centre** 

**de formation Neoone ou possibilité de Visio.**

#### **PARTIE PHOTSHOP / INITIATION**

Comment télécharger le logiciel ? Photoshop – Prise en main Images – Les bases Les calques – les bases La sélection – les bases La couleur – les bases Le texte – les bases Les formes – les bases Les filtres – les bases Les images – les retouches Les calques – Nouveaux paramètres La sélection – Apprenons davantage La couleur – Plus de paramètres Autres fonctionnalités

### **PARTIE PHOTOSHOP / INTERMEDIAIRE**

Présentation de la formation Interface Les images Images – les retouches Corriger des photos La sélection et masque Recadrage La couleur Les calques Les réglages Camera RAW Objet dynamique Le texte Améliorer son flux de travail Les variables Neural filter

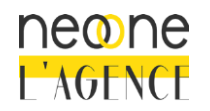

1

2

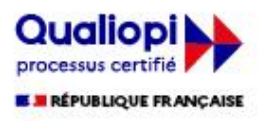

Faire de la 3D Autres fonctionnalités Les filtres /effets Exportation et enregistrement Vidéo et animation

#### **PARTIE ILLUSTRATOR / INITIATION**

Télécharger le logiciel Illustrator – Prise en main Premiers pas - Outils de base LA COULEUR | Les Bases Le Texte | Les Bases Les calques et tracés EXERCICE PRATIQUE - Télécharger et modifier un fichier ILLUSTRATOR Aller plus loin avec les outils et autres manipulations Les contours Dessiner autrement avec de nouveaux outils Manipulations Les images Onglet AFFICHAGE Alignement Pathfinder Exporter et partager ses créations Onglet EFFET > Spécial

#### **PARTIE ILLUSTRATOR / INTERMEDIAIRE**

4 Présentation de la formation Le document Les formes et dessin | Avancés Outils de sélection Outil concepteur de forme Dégradé de forme Distorsion de l'enveloppe L'objet Le tracé Les contours Manipuler les calques Jouer avec le texte La couleur Affichage Vectoriser le texte Les images Bibliothèque de forme Création d'objet 3D Outils nécessaires pour l'édition Outils perspectifs Autres fonctionnalités avancées Effets et export

### **PARTIE INDESIGN / INITIATION**

Télécharger le logiciel Les premiers pas Paramétrer vos documents Ouvrir - enregistrer des fichiers InDesign

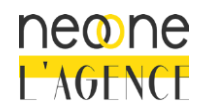

5

Neoone 9, rue de Ribeauvillé 68180 HORBOURG-WIHR - France SARL au capital de 1 500 € - RCS Colmar 791 897 325 - N°TVA: FR94791897325 NAF 8559B - Déclaration d'activité 42 68 02340 68 – Qualiopi 00393

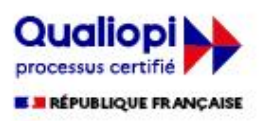

3

Le texte Dessiner des formes simples LES CONTOURS LA COULEUR LES IMAGES Le texte | Quelques options supplémentaires Affichage et repères LES GABARITS ALIGNEMENT LES EFFETS Les liens des images Corriger les erreurs EXPORTATION Photographe

#### **PARTIE INDESIGN / INTERMEDIAIRE**

Le texte Les images **COULEUR** Les gabarits Les tableaux Autres fonctionnalités Mise en Page Table des matières Interactivité Les variables Enregistrement et export

6

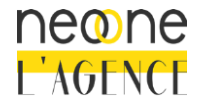

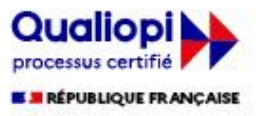